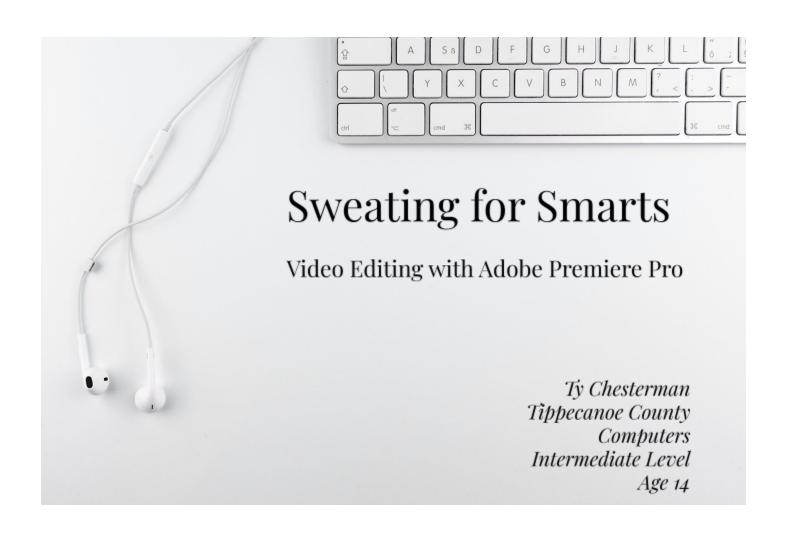

# My Project

I have been choosing computers as one of my projects for years because I love technology and what it does, and I might have a computer-oriented career path in the future. I have explored numerous angles when it comes to computers, from designing video games to building a digital assistant. This year I decided to take yet another route and dive into the area of video editing. I love film, being creative, and using computers, so it seemed like a good match.

We see video media every day in our lives. Whether it's watching a movie, looking at YouTube, or glancing at the TV, video media is everywhere. But who makes the video? It isn't just the actors and hosts. A person or persons have to shoot and then edit the film. A movie would be terrible if they used all the film, even the bad parts. So, a team has to edit out all the bad takes and parts that won't work. Editing film also includes adding in effects, increasing and decreasing volume, and making green screens disappear, among many things. Making quality, professional video media is impossible without editing.

I knew absolutely nothing about how to edit film until I took an online class for teens this summer about the basics of using Adobe Premiere Pro. It inspired me to create my own project. I was pondering ideas for it when my mom showed me a series of videos made by Jay Leno called "Jaywalking". Mr. Leno would go up to random people and ask them questions. Then he would poke fun at the dumb answers given by people. I thought some of the responses they gave him were funny, so I took inspiration and did something similar. I walked around Purdue's campus and asked people questions about United States history and our government because 1) it was Fourth of July weekend and 2) I love United States history!

### YouTube link to video:

https://www.youtube.com/watch?v=6vFNcX94ggo

### **Materials Needed**

- Laptop
- Adobe Premiere Pro
- Phone
- Internet connection

# **Step 1: Getting Footage**

Before I could get to editing anything, I first needed to get video footage of people answering my questions. Part of the learning process of this project was learning how to muster up enough

courage and gumption to ask people if I could film them. It was a bit nerve wracking at first. It was July 5th and 94 degrees outside, so there weren't a ton of people outside walking around. After about an hour or so, I had enough footage to start editing.

# Step 2: Editing

After getting all the footage I needed, it was time to start editing. I had to watch all of the clips in order to find the most entertaining parts of all of it. After finding them, I placed them down into the media bar at the bottom right of the screen (Screenshot 1).

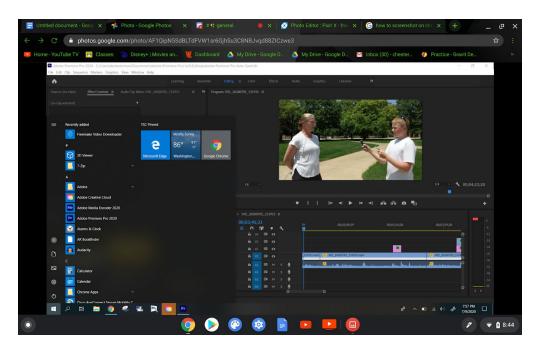

### **Screenshot 1**

The media bar shows everything that will play during the video, such as audio, video and effects. Through the media bar, I can add effects, change audio volumes, make cuts, and a slew of other options. After cutting and formatting all the clips, it was time to add effects and spice up the video a little bit.

Fifty percent of a video production is the audio. A video can be impeccably edited visually but have terrible audio, rendering it horrible. I had totally forgotten how important audio is, so I had to go back and listen to all the audio of my footage to change volume levels. This is done by clicking on an audio clip and pressing the G key. This brings up a tab of options for changing the audio (Screenshot 2).

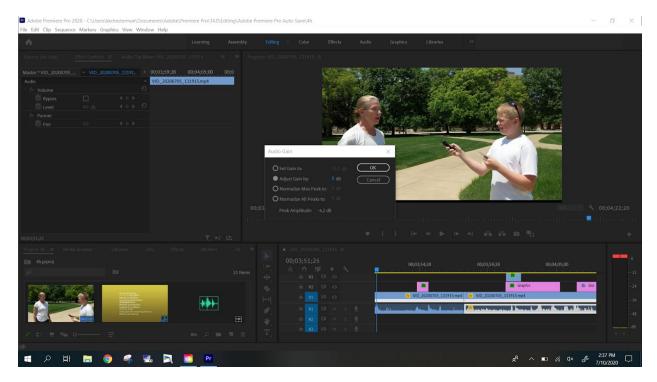

#### Screenshot 2

I wanted my video to seem personal and interactive, and that's where effects came in. Using effects such as this laughing face (Screenshot 3) to communicate to the audience humor is crucial. You might be thinking, "Yeah, that's cool and all, but *how* do I do it?" First, you need to download a green screened image or animation. Once you import that into the software, you need to go into the Effects tab (bottom left of Screenshot 4). The Effects tab is crucial for using all sorts of tools to enhance these downloaded animations. So, I wanted to remove the green screen from the laughing face. How exactly would I do that? I would go to the Effects tab, and search **Ultra Key**. Ultra Key has a color dropper tool that senses colors around it to delete. You simply move the dropper to the green, and click to remove the greenscreen (Screenshot 5). Now you have a crisp, cut animation.

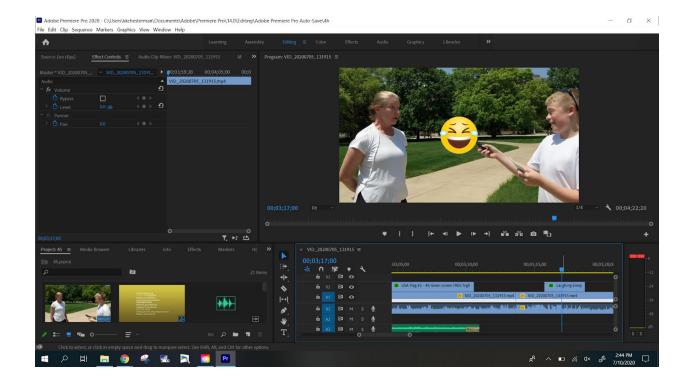

# **Screenshot 3**

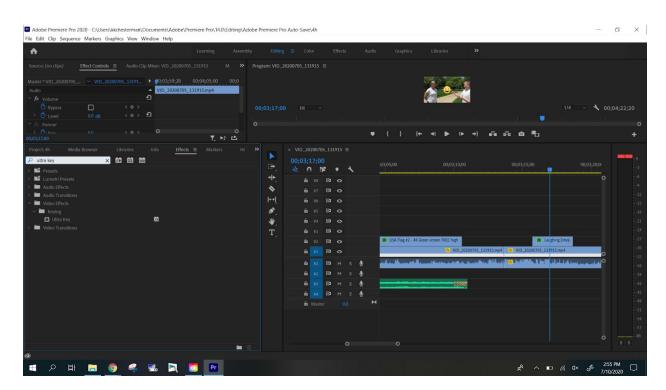

**Screenshot 4** 

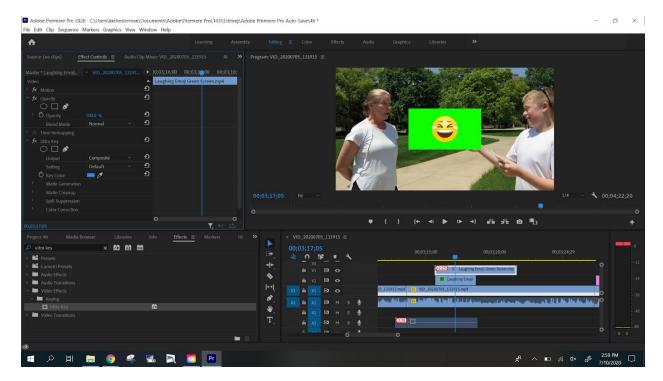

#### Screenshot 5

Most of my effects were green screen, so I found myself using this method a lot to enhance my video. And that was it! After some time and some sense of humor, I had created a professional-looking, funny video.

## **Skills Learned**

4-H exists to teach us skills that are practical and that we can use in the future. I learned a ton of great stuff during this project. I learned how not only to use and navigate Adobe Premiere Pro, but I became pretty proficient with it. I learned the importance of audio and video balance, and how to create good flow throughout the video. I also learned some real world skills, like walking up to someone and having the gumption to ask for their help.

I believe video editing is a very important computer skill to have, and I believe I can use the skills I learned in a variety of different contexts. The obvious ones are YouTube videos and movies, but videos are also used for advertising, communication, and teaching. The content of videos can range from entertainment, to how to do something, to a historical documentary. The sky is the limit! I look forward to putting my newly-learned skills to use in a variety of ways!

## Conclusion

This project was a fun one. It went pretty smoothly overall, which is always nice. On paper, it doesn't sound like the hardest thing ever, but in reality there are a lot of things to consider when making a video like this. And while it isn't as complex as building a computer from a technical standpoint, it's challenging in it's own way. Creating a good flow and making it look professional without it becoming boring or choppy takes a good grasp of the design process. Learning the ins and outs of Adobe Premiere Pro also requires some in-depth thinking.

I know I just got the basics of Premiere Pro with the class I took, so I look forward to adding on to my knowledge of that program (such as masking) in the future.

### References

Parker Nigro, an online class teacher with Outschool who taught me everything I know about Adobe Premiere Pro

Jay Leno Jaywalking video example:

https://www.youtube.com/watch?v=KXWTQobaMaQ&list=PLKUC1BREer3y\_k\_eb3muCZagySJj jzJiW&index=3

Wrong buzzer sound effect: <a href="https://www.youtube.com/watch?v=V0DGjXE">https://www.youtube.com/watch?v=V0DGjXE</a> BQQ

Laughing Emoji Green Screen: <a href="https://www.youtube.com/watch?v=NVuAWZ5qVDA">https://www.youtube.com/watch?v=NVuAWZ5qVDA</a>

National Anthem audio: https://www.youtube.com/watch?v=cP5---17O4s&t=1s

Red X: <a href="https://www.youtube.com/watch?v=AM2">https://www.youtube.com/watch?v=AM2</a> <a href="https://www.youtube.com/watch?v=AM2">hmGou2q</a>

Waving Flag Green Screen: <a href="https://www.youtube.com/watch?v=krP1Yk">https://www.youtube.com/watch?v=krP1Yk</a> E440

Checkmark Green Screen: <a href="https://www.youtube.com/watch?v=CHEoldRcEnU">https://www.youtube.com/watch?v=CHEoldRcEnU</a>

Background Music "Jazz in Paris": https://www.youtube.com/watch?v=mNLJMTRvyj8

Abraham Lincoln image: <a href="https://www.biography.com/us-president/abraham-lincoln">https://www.biography.com/us-president/abraham-lincoln</a>

George Washington image: https://www.history.com/topics/us-presidents/george-washington